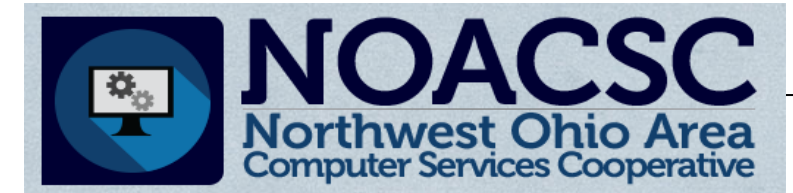

# Student Services

# Hints & Tips

#### **O** c t o b e r 2016 www.noacsc.org

#### **~ In This Issue ~**

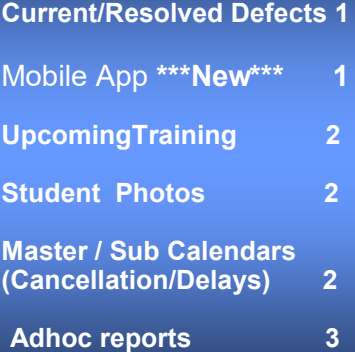

#### **Future Training Events**

**11/07 Student Information Calendars**

**11/15 Family Groups**

**To register, click the Sign Up For Training link on the NOACSC website.**

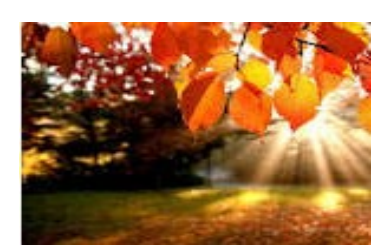

#### **Open Lab Schedule**

- **Every Friday**
- **August 2016 thru June 2017 9:00 a.m. to 3:00 p.m.**

**To register please send an email Jennifer Schwartz: jschwartz@noacsc.org. Please include the time of your arrival and your open lab topic.**

## **Current /Resolved Defects**

### **Portal—**Documents **(defect )**

When clicking on link for Portal Document area the following error is encountered. Defect #11474 . This defect is currently being worked on by Software-Answers development team.

### 404 - File or directory not found.

The resource you are looking for might have been removed, had its name changed, or is temporarily unavailable.

**Parent Access: User accounts– Resolved (16.1.3)** 

(D11387) Previously, parents could not create an additional ParentAccess account using the same username or email address as the original account even when they had a child that simultaneously belonged to two or more school districts. Now, parents can reuse email addresses and usernames for ParentAccess accounts for each district to which their students belong.

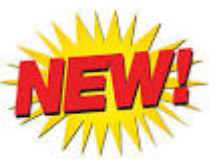

### **Student Information Mobile App**

The ProgressBook StudentInformation Mobile App is now configured for the NOACSC ITC districts. This free app can be downloaded from Google Play or the Apple App Store.

#### **Important notes about this app:**

- This is not a ParentAccess app. This is an app that pulls data from StudentInformation (DASL) and is intended for school administrators, office personnel, school counselors, etc.
- Make sure to download the app named: *ProgressBook SIS Admin by Software Answers, Inc.* There is another ProgressBook app available in Google Play, and this is not the correct app.
- The StudentInformation (DASL) user must have access to the View Profile page in order to access the mobile app. ([StudentInformation](https://si.noacsc.org/Default.aspx) > [SIS](https://si.noacsc.org/SIS/Default.aspx) > [Student](https://si.noacsc.org/SIS/Student/Default.aspx) > [View Profile\)](https://si.noacsc.org/SIS/Student/StudentProfile.aspx)
- The StudentInformation (DASL) user can only have access to one district in DASL in order to use the app.
- Within the app you are able to view a student's contact information, class schedule, attendance and grades.
- Device integration allows you to email, call and map addresses directly from the app.

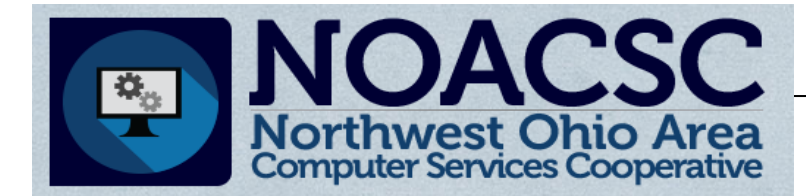

Student Services

# Hints & Tips

**O c t o b e r 2 0 1 6 w w w . n o a c s c . o r g**

### **Upcoming Training Events: (October)**

#### **10/11—Marks Refresher: (9:00am—Noon)**

Covering Student Marks, both Student Information & Gradebook, GPAs, Honor Rolls,

Report Cards and Marks Reports, Electronic Report Cards

#### **10/20—Discipline Refresher—(9:00am—Noon)**

Discipline Incidents, Letters, and Reports

**To register, click the Sign Up For Training link on the NOACSC website.**

### **Uploading Student Photos:**

### **N** Student Pictures

Student Picture - Mass Upload Student Picture - Replace/Remove **Student Picture - Students Without Pictures** 

Student pictures displayed in Student Information and Progressbook Gradebook can easily be uploaded and maintained through Harmony's Student Pictures menu option. Click on the Security link in Harmony and the following options are available:

### **Master / Sub Calendar : Cancellations and Delays**

With the new calendar reporting requirements for EMIS, you need to report both cancellations and delays (as well as other types of shortened days.)

Here are the two most common scenarios:

- 1. If your school closes due to weather, there is no change to the Planned Day Type, but the Actual Day type would be "Other Calamity Day". This should be the same as in the past. However, now you'll also need to add an EMIS exception of "Calamity Day" as well.
- 2. If your school is delayed by fog for a couple of hours, then there is no change to the Planned Day Type or Actual Day, but you now need to add an EMIS exception of "Weather related shortened day". The hours for the EMIS exception would reflect the number of hours the students attended.

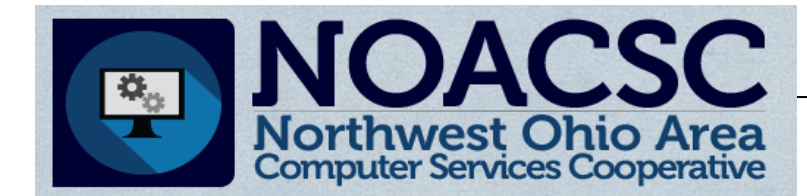

# Student Services

# Hints & Tips

**O c t o b e r 2 0 1 6 w w w . n o a c s c . o r g**

### **Student Information: How to set up Adhoc Report access**

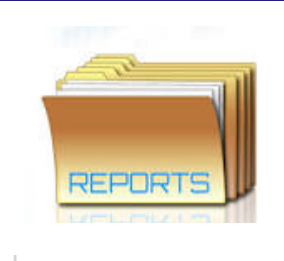

Software-Answers are introducing new Adhoc Reports in the Student Information application. These reports can be accessed by granting specific adhoc user roles. Below are the Adhoc Report Viewer roles currently available in Student Information. These adhoc report viewer roles can be assigned by district or building by your Student Information security administrator via the Security >.> View Users screen. Please contact us if any assistance is needed.

LOCAL ELEMENTARY SCHOOL + AH-Discipline Viewer  $2016 - 2017$   $\star$ [Find Students] Q. [Go To] AH-Scheduling Viewer **Current Adhoc Reports Available Once Adhoc** AH-Attendance Viewer access is in **Attendance** place you will see this icon AH-Eligibility Viewer Daily Period Attendance **located at the** top right-hand **AH-FMIS Viewer** Eligibility side of context area. End Of Course Performance Summary AH-Fees Viewer **EMIS AH-Marks Viewer** State Assessment Below Reported Score Report State Assessment Report AH-Medical Viewer Sub-Calendar Hours Analysis AH-Student Viewer Medical **Click on Report Name** Latest Dental Screening **AH-Staff Viewer** to access report Latest Hearing Screening parameter AH-Year End Viewer Latest Vision Screening ptions. Scheduling 5 Credit Rule Check Student Schedules **Special Note:** Student The Adhoc reports are currently more of a query Contact Address Standardization Errors based format where you Student Address Standardization Errors define the report filters to be Student Family Group Information searched.